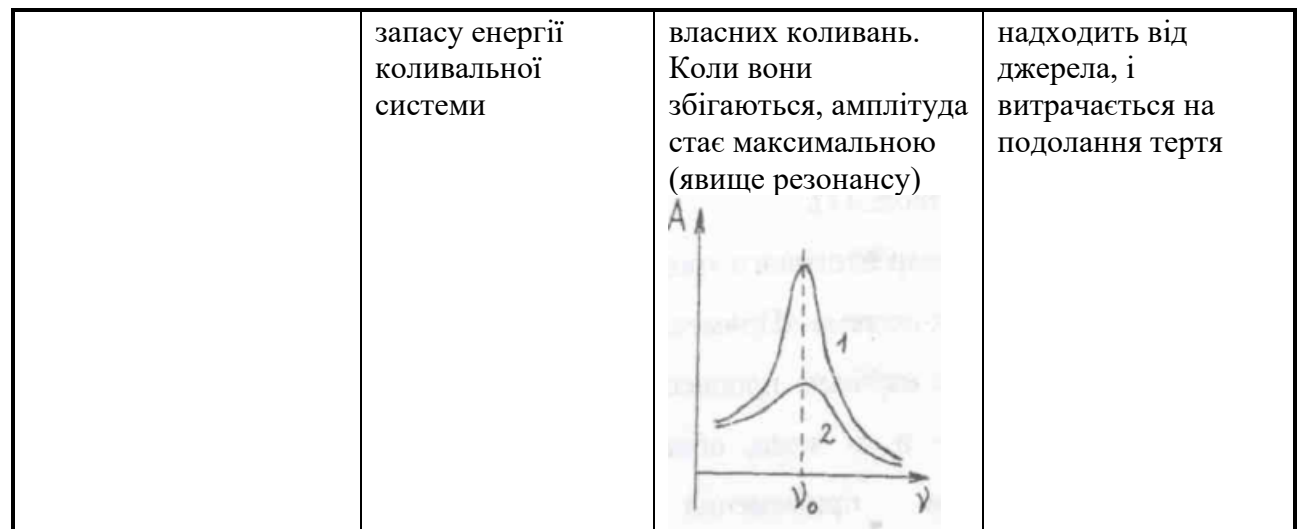

Розв'язування різних видів завдань прикладного змісту сприяє забезпеченню свідомого оволодіння учнями системою наукових знань, практичних умінь і навичок, усвідомленню того, як наукові теорії, закони, закономірності застосовуються на практиці, впливають на розвиток техніки і народного господарства, підвищують ефективність виробничої діяльності кваліфікованих працівників. Прикладна спрямованість передбачає вироблення в учнів умінь використовувати здобуті знання у практичній діяльності та під час вивчення географії, фізики, астрономії, хімії, біології, економіки тощо. Крім того, саме фізична освіта є основою сучасної техніки і технологій, які постійно удосконалюються та ускладняються, а, отже, кожна сучасна людина, незалежно від професії, має бути обізнана із практичним застосуванням законів природи. Особливого значення проблема реалізації практичної підготовки учнів на основі принципу прикладної спрямованості навчання набуває в закладах середньої освіти Ш ступеня, де здійснюється остаточний вибір молодою людиною майбутньої професії.

## **ПРОБЛЕМНИЙ ПІДХІД У ПРОФІЛЬНОМУ НАВЧАННІ: ОДНА ЗАДАЧА – КІЛЬКА РІШЕНЬ Грод Інна Миколаївна**

кандидат фізико-математичних наук, доцент кафедри інформатики та методики її навчання, Тернопільський національний педагогічний університет імені Володимира Гнатюка [grodin@fizmat.tnpu.edu.ua](mailto:grodin@fizmat.tnpu.edu.ua)

У традиційній методиці навчання предметів природничо-математичного циклу виконання завдань розглядається як метод навчання і як засіб закріплення теоретичного матеріалу, розвитку мислення і творчих здібностей. Ці функції завдань лишаються і при навчанні інформатики. Однак для сучасної методики викладання інформатики все більш значущим стає подальше розширення

дидактичних функцій завдань, орієнтованих на використання основного об'єкта і засобу навчання інформатики — комп'ютера [1].

Одним з недоліків колишніх методик навчання є орієнтація на розв'язування спеціально підготовлених «навчальних» завдань. Адже в реальному особистому і професійному житті людина стикається з реальними проблемами, що докорінно відрізняються від звичних типових прикладів. Реальна проблема найчастіше носить комплексний характер (фактично складається з кількох взаємопов'язаних завдань), не є чітко сформульованою (а тим більше строго формалізованою) і найчастіше вимагає не просто «алгоритмічно точного» виконання завченої послідовності дій, а значної частки інтуїції.

Допомогти вирішити завдання підготовки фахівця, здатного жити і працювати в сучасному інформаційному суспільстві, може проблемний підхід, реалізований, в рамках профільного навчання. В рамках цієї методики пропонуються «проблеми», які по суті представляють собою навчальні поділи реальних проблем, що виникають в рамках тієї чи іншої предметної області. Вирішуючи таку навчальну проблему, потрібно розпізнати окремі складові задачі і зрозуміти їх взаємозв'язок, сформулювати кожну таку задачу, визначити для неї найбільш оптимальний спосіб вирішення. I після цього знайти розв'язок задачі, а по завершенні роботи вміти оцінити досягнуті результати і зробити висновки про те, наскільки успішним і оптимальним виявився вибраний спосіб знаходження розв'язку.

Навчальна проблема в найбільш простому випадку може являти собою навчальну практичну задачу (проблемну ситуацію), яка допускає рішення декількома альтернативними способами. На первинному етапі навчання пропонуються можливі способи вирішення такого завдання, виконується розв'язки за можливими способами, а потім організовуються обговорення запропонованих способів вирішення задачі у формі порівняльного аналізу їх ефективності. Надалі знаходять можливі способи вирішення запропонованих проблемних ситуацій, оцінюють їх ефективність і вибирають серед цих способів найбільш оптимальний [2].

Нижче представлений приклад однієї з таких задач, що допускає як мінімум два варіанти вирішення (хоча при бажанні можна знайти й інші варіанти, наприклад, з використанням математичних пакетів типу Mathcad).

**Задача.** Отримати малюнок гриба, побудувавши графіки наступних функцій:

1) 
$$
Y_1 = -(x + 6)^2 + 66
$$
,  $x \in [-12; 0]$ ;  
\n2)  $Y_2 = \frac{(x+6)^2}{3} + 18$ ,  $x \in [-12; 0]$ ;  
\n3)  $Y_3 = 20 * (x + 6)^2 - 50$ ,  $x \in [-8; 4]$ ;  
\n4)  $Y_4 = \frac{(x+6)^2}{3} + 42$ ,  $x \in [-12; 0]$ ;

5)  $Y_5 = \frac{(x+6)^2}{3}$  $\frac{1}{3}$  + 32,  $x \in [8, 4]$ ;

Спосіб 1**.** Покажемо реалізацію цього алгоритму в середовищі програмування Visual Basic.

Алгоритм такої програми може бути наступним:

1) визначити на екрані область побудови графіків;

2) для кожного графіка організувати цикл перебору значень аргументу х з деяким кроком в межах заданого інтервалу;

3) виконати в циклі побудову графіка і відрізків, що з'єднують сусідні точки графіка.

Створюємо форму з написом «Побудова малюнка». На цій формі розмістимо область PictureBox. У вікні властивостей задаємо для цієї області значення параметра Name, рівне Grafik.

3. Виконавши подвійне клацання мишею на будь-якій ділянці форми, не зайнятому об'єктами, перейдемо у вікно редактора програмного коду і введемо для події «завантаження форми» (в списках, що розкриваються над вікном редагування програмного коду обрані пункти Form і Load) наведений нижче

текст програми.

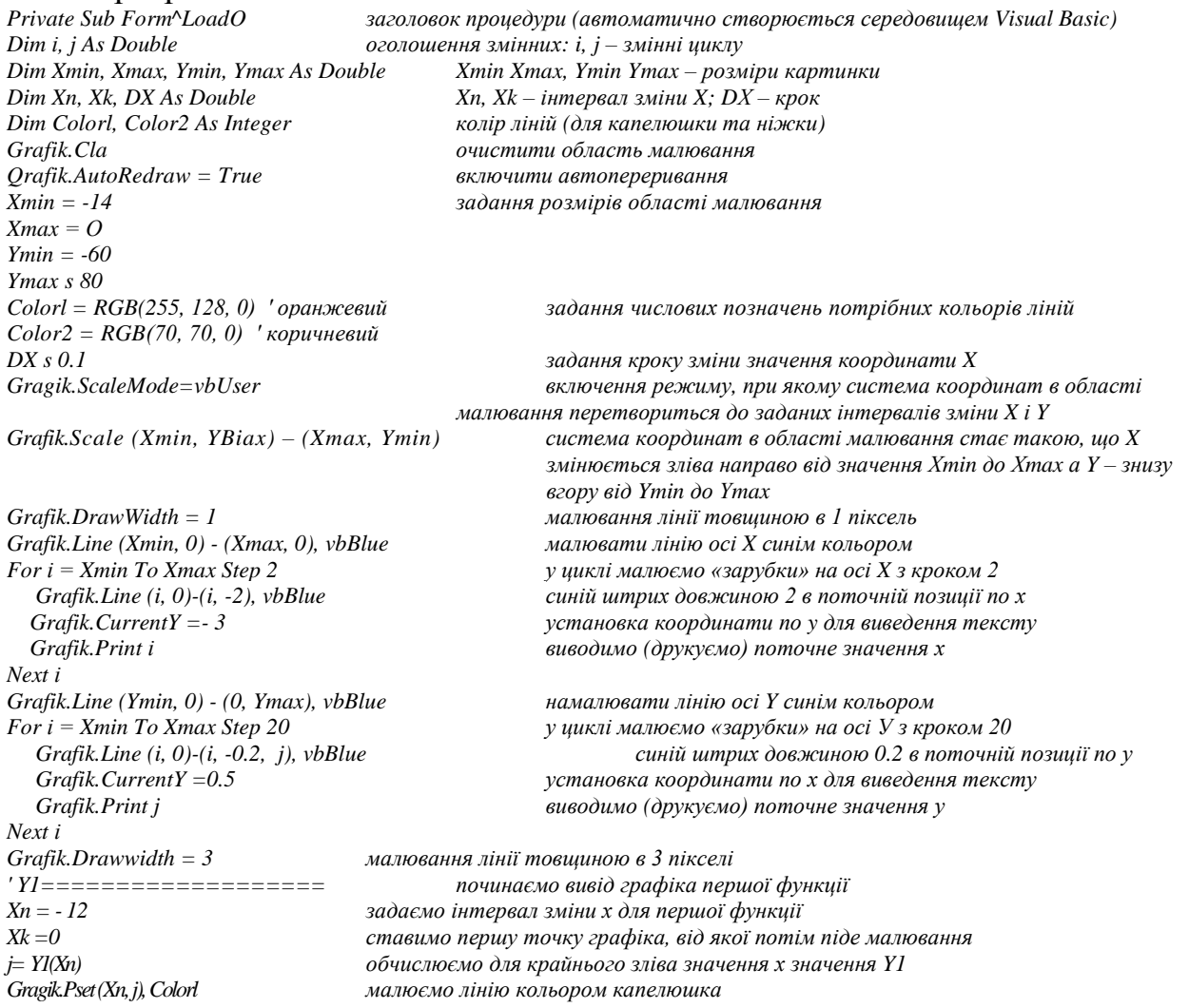

**147**

*Next і End Sub кінець процедури*

*For і = Xn To Xk Step DX в циклі, перебираючи х з заданим кроком j = Y1(i) обчислюємо для кожного х відповідне значення Grafik.Line -(i, j), Colorl малюємо лінію кольором капелюшка від попередньої опорної точки*

Аналогічно будуємо графіки другої, третьої, четвертої, п'ятої функцій.

4. Вибравши в списку об'єктів (зліва, над редагованим кодом) пункт (General), введемо (в найперших рядках вікна редактора коду) оголошення необхідних функцій:

*Function Yl(x) As Dotible Y1= - (x + 6) ^2 + 66 End Tunction*

*Function Y2(x) As Double*  $Y2 = ((x + 6)^{2}) / 3 + 18$ *End Function*

*Function Y3(x) AS Double*  $y3 = ((x + 6)^{2}) * 20 - 50$ *End Function*

*Function Y4(x) As Double*  $Y4 = -((x + 6)^{2}) / 3 + 42$ *End Function*

*Punction Y5(x) As Double Y5 =((x + 6)^2) / 3 + 32 End Function*

5. По завершенні введення програмного коду потрібно зберегти проект, а потім запустити його на виконання. Відразу ж після відкриття вікна (форми) створеної програми на ній з'явиться побудоване за програмою зображення.

Спосіб 2**.** 

1. Створити таблицю, в першому рядку якої містяться значення аргументу х в найбільшому із заданих інтервалів від -12 до 0 з деяким кроком (наприклад, рівним 0.2). Для всіх комірок зі значеннями х можна встановити числовий формат з однією цифрою після коми, а для всіх комірок зі значеннями функцій — числовий формат із двома цифрами після коми.

2. У першому стовпці (під позначенням «X») ввести позначення функцій «X1», «X2», «XЗ», «X4», «X5». В комірках другого стовпця (під першим значенням х, рівним -12.0) для кожної функції у відповідному рядку ввести її формули:

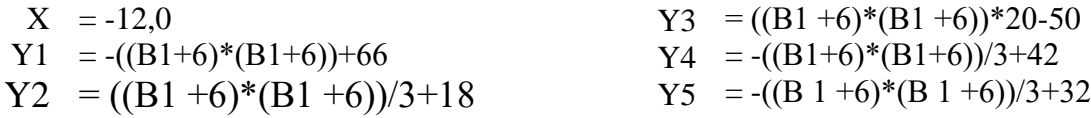

3. Виділити всі п'ять комірок із введеними формулами, за допомогою автозаповнення поширити ці формули у всі комірки таблиці, які залишаються.

4. Оскільки для функцій YЗ і Y5 потрібно менший інтервал зміни значень х, необхідно очистити відповідні комірки у рядках для Y3 і Y5:

5. Виділити всю отриману таблицю і викликати Майстер побудови діаграм. Далі на першому кроці Майстра вибрати тип діаграми – Графік, вид – Графік без точок.

На другому кроці Майстра перейти на вкладку Ряд, виділити в списку Ряд найперший рядок («X») і видалити його (кнопка Видалити). Потім клацнути мишею на кнопці в правій частині поля Підписи осі X і виділити в таблиці тільки її перший рядок (рис. 1):

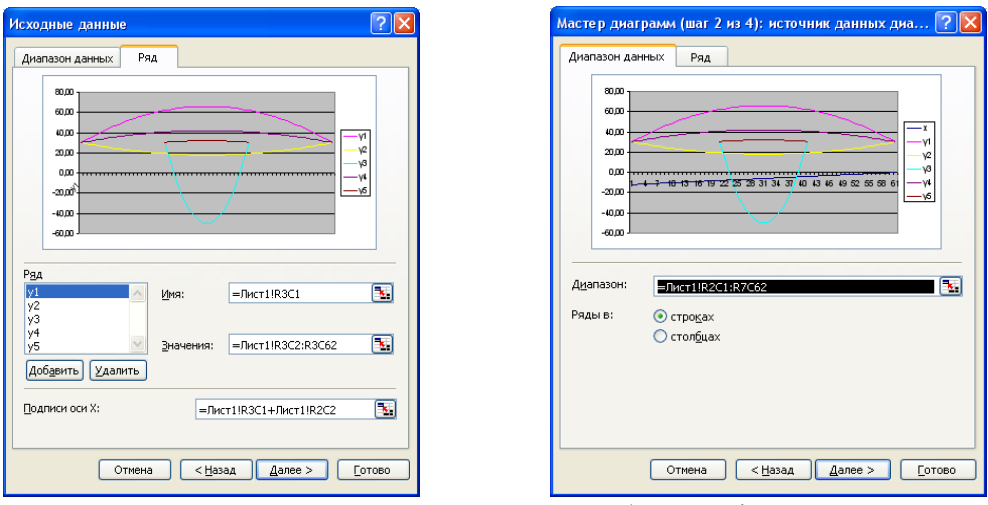

Рис. 1. Використання Майстра побудови діаграм.

На третьому кроці Майстра на вкладці Заголовки можна ввести назву діаграми; інші надбудови.

На четвертому, заключному, етапі необхідно вибрати радіокнопку, яка передбачає створення діаграми на тому ж самому аркуші Excel, і натиснути кнопку Готово**.**

Результат побудови графіків (рис. 2):

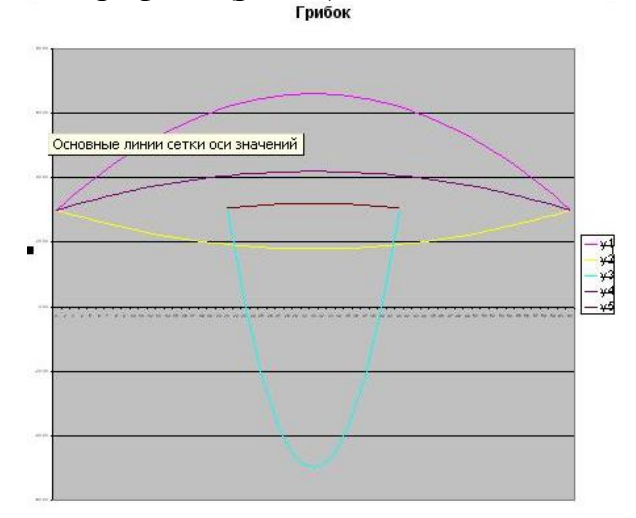

Рис. 2. Створений малюнок.

Висновки. Порівнюючи приведені вище рішення задачі, можна зробити висновок, що Excel може виконувати функції програмного середовища для побудови не тільки графіків функцій, але і графічних зображень за заданими функціональними залежностями або по заданому масиву координат х і у. Разом з тим мова програмування Visual Basic надає більш універсальні можливості малювання і позбавляє від необхідності підготовки громіздких таблиць вихідних даних.

## **СПИСОК ВИКОРИСТАНИХ ДЖЕРЕЛ**

- 1. А.Вельгач, І.Грод. Використання професійно орієнтованих завдань у вивченні інформаційних технологій у педагогічних вищих навчальних закладах. Наукові записки. Серія: Педагогіка. – 2021. – №1. С. 14-24.
- 2. Кузьмичів А.І. Математичне програмування в Excel: Навч. посіб. /А.І.Кузьминов, М.Г.Медведєв.—К.: Вид –воЄвроп. Ун – ту, 2005.—312с.

## **ФОРМУВАННЯ КУЛЬТУРНОЇ КОМПЕТЕНТНОСТІ УЧНІВ ЗАСОБАМИ ФІЗИКИ**

## **Ліскович Олена Володимирівна**

кандидат педагогічних наук, завідувач кафедри теорії й методики природничо-математичної освіти та інформаційних технологій, Миколаївський обласний інститут післядипломної педагогічної освіти

[liskovich2000@gmail.com](mailto:liskovich2000@gmail.com)

Пріоритетним підходом у сучасній освіті є компетентнісний, що забезпечує готовність учнів вирішувати актуальні для них навчальні, соціальні та життєві проблеми, опановувати соціалізовані практики тощо. Законом України «Про освіту» визначено одинадцять ключових компетентностей, необхідних кожній сучасній людині для успішної життєдіяльності. У Державному стандарті базової середньої освіти (затверджений постановою Кабінету Міністрів України від 30 вересня 2020 р. № 898) на основі компетентнісного підходу визначені вимоги до результатів навчання. Як і в чинних навчальних програмах, у новому документі представлено компетентнісний потенціал для кожної освітньої галузі, що позначає здатність галузі формувати всі ключові компетентності через розвиток умінь, ставлень і базові знання.

Під час роботи з учителями, які викладатимуть інтегровані природничі курси у 5 класі з наступного навчального року за новими програмами, з'ясовано, що педагоги розуміють сутність поняття «компетентність», мають досвід формування ключових компетентностей, однак більше уваги приділяють окремим із них (спілкування державною мовою, математична, інформаційнокомунікаційна тощо). Аналіз виконаних практичних завдань дав підстави зробити висновок, що вчителі-природничники відчувають труднощі щодо формування окремих компетентностей, зокрема культурної.

Останні події засвідчили важливість національного єднання, виховання патріотизму та глибокої поваги до своєї країни, народу, його історії і традицій. Це підтверджує те, що проблема формування культурної компетентності є актуальною, оскільки, як зазначено в нормативних документах, володіння нею передбачає:

− наявність стійкого інтересу до опанування культурних і мистецьких здобутків України та світу, шанобливого ставлення до культурних